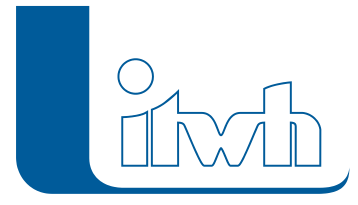

## **Neuer Patch: GIPS 8.5.5**

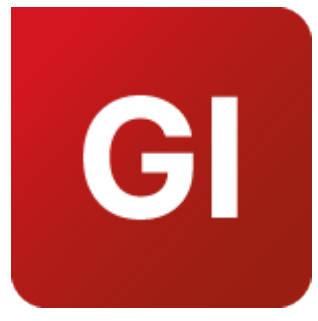

Mit diesem Patch können Sie die Version GIPS 8.5 aktualisieren.

Die Beschreibung der neuen Funktionen und die Fehlerbehebungshistorie finden Sie im [Changelog.](https://itwh.de/de/changelogs/gips-gips-light-version-8-5/)

## Patch downloaden:

[GIPS 8.5.5 für 64-bit-Systeme](https://itwh.de/de/downloads/gips-gips-light-8-5-5/?wpdmdl=14216&refresh=643e609573e9d1681809557&ind=16818094933901) (\*.msi-Datei, ca. 218MB)

Der benötigte Patch wird heruntergeladen.

## Patch installieren:

Zum Installieren des Patches benötigen Sie auf Ihrem Computer Administratorrechte.

- 1. Beenden Sie gegebenenfalls die Arbeit mit GIPS.
- 2. Starten Sie die heruntergeladene \*.msi-Datei.
- 3. Folgen Sie den Bildschirmanweisungen.

Der GIPS-Patch 8.5.5 wird installiert.

Seite 1 von 1 • Stand: Dienstag, 21 Januar 2025 11:49:00